# **Greito pasirengimo darbui vadovas**

NW-ZX2

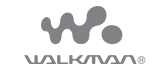

### **7** Bakstelėkite  $\boxed{2}$  ir pradėkite naudotis "Walkman" įrenginiu.

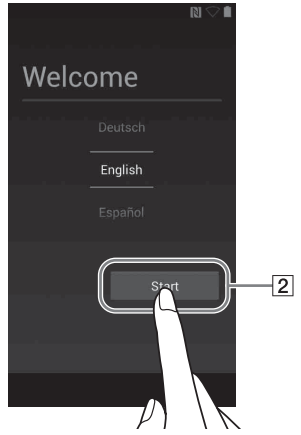

# **Turinys**

Patikrinkite, ar pakuotėje yra visi elementai.

- $\Box$  "Walkman" įrenginys (1)
- $\square$  USB kabelis (1)
- $\Box$  Odinis nešiojimo dėklas (1)
- $\square$  Skyriklis (1)
- $\Box$  Greito pasirengimo darbui vadovas (šis vadovas)

Ausinės ir "microSD" kortelė su "Walkman" įrenginiu nepateikiamos.

# **Apie nešiojimo dėklą iš natūralios odos**

- Šis dėklas pagamintas iš natūralios odos. Natūralios odos paviršiuje (kitaip nei dirbtinės odos) gali būti randų, raukšlių ar venų žymių. Kiekvieno dėklo išvaizda ir spalva yra išskirtinės.
- Ausinių laidą apvyniojus apie odinį nešiojimo dėklą, ant minkšto odos paviršiaus gali atsirasti laido žymių.
- Prieš valydami atidžiai perskaitykite instrukcijas ir pirmiausia išmėginkite valiklį mažai matomoje vietoje.
- Dėklui valyti nenaudokite jokių tirpiklių, pvz., alkoholio ar skiediklio. Priešingu atveju gali išblukti spalva, oda gali deformuotis ar suprastėti jos kokybė ir nešiojimo dėklas bus sugadintas.
- Dėl drėgmės (pvz., lietaus, prakaito) ar trinties spalva gali išblukti arba nudažyti drabužius ar kitus paviršius.
- Nenaudokite ir nelaikykite odinio nešiojimo dėklo tokiose vietose, kur patenka tiesioginių saulės spindulių (pvz., automobilyje), yra itin karšta arba šalta, vyrauja didelė drėgmė arba gausu dulkių.
- Dėdami "Walkman" įrenginį į dėklą ar iš jo išimdami saugokite, kad įrenginys nesusiliestų su spausteliu, kuriuo nešiojimo dėklas užsegamas. Kitaip ant "Walkman" įrenginio gali atsirasti įbrėžimo žymių.

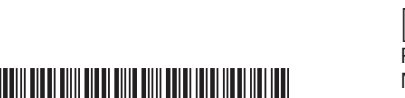

60811

#### **Apie vadovus**

Išsamios informacijos apie WALKMAN® rasite internetiniame žinyne.

http://rd1.sony.net/help/dmp/nwzx2/h\_ww/

• Jei kraunant "Walkman" įrenginį rodomas didelis maitinimo elemento simbolis, įkrovos lygis dar per mažas ir "Walkman" įrenginiu naudotis kol kas negalima. Praėjus maždaug 10 minučių nuo įkrovimo pradžios "Walkman" įrenginys įsijungs automatiškai.

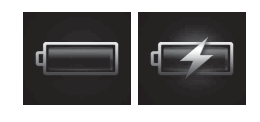

Naršyti galite nemokamai, bet gali būti taikomas jūsų operatoriaus nustatytas ryšio mokestis.

- \* Kalbos pasirinkimo ekranas gali nebūti rodomas tai priklauso nuo šalies / regiono, kuriame įsigytas "Walkman" įrenginys.
- **3** Pasirinkite kalbą, kuria bus rodoma galutinio vartotojo licencijos sutartis.
- **4** Įsitikinkite, kad suprantate licencijos sutarties sąlygas, ir bakstelėkite [Agree]. Rodomas pradinės sąrankos ekranas.
- **5** Bakstelėkite 1.

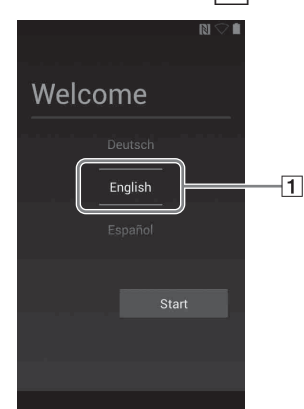

Naudojimo pagrindai, klientų aptarnavimo svetainės URL ir kita svarbi informacija pateikta šio vadovo skyriuje "Kaip įdiegti žinyną ir juo naudotis".

### **Apie garsumo lygio valdymą (skirta tik šalims / regionams, kuriuose taikomos Europos direktyvos)**

Garso signalas (pyptelėjimas)\* ir įspėjimas [Check the volume level] yra priemonės, kuriomis siekiama apsaugoti jūsų klausą, kai pirmą kartą nustatote garsumą, didesnį nei patvirtintas lygis. Galite išjungti garso signalą ir įspėjimą bakstelėdami [OK] įspėjamajame dialogo lange.

Iki galo įstumkite ausinių kištuką. Per netinkamai prijungtas ausines sklindančio garso kokybė bus prastesnė. Kai "Bluetooth" ryšys aktyvus, per prijungtas prie lizdo ausines garsas nesklis. Nutraukite .<br>Bluetooth" ryšį

\* Jungiantis prie "Bluetooth" garso įrenginio, garso signalas (pyptelėjimas) neveiks.

#### **Pastaba**

"microSD" kortelės lizdas yra po "microSD" kortelės lizdo dangteliu. Norėdami įdėti "microSD" kortelę (nepridedama), atidarykite dangtelį. Kiškite "microSD" kortelę, kol pasigirs spragtelėjimas – tai reiškia, kad ji įstatyta vietoje. "microSD" kortelė skirta "Walkman" įrenginio atminčiai padidinti.

### | 7  $\vert$  "microSD" kortelės lizdo dangtelis

#### 8 Imontuota antena

Jrenginyje įmontuotos "Wi-Fi", "Bluetooth" ir GPS antenos.

#### $\vert 9 \vert \circlearrowleft$  (maitinimo) / ekrano užrakinimo mygtukas

- Išjungę garso signalą ir įspėjimą galite nustatyti garsumą, didesnį už patvirtintą lygį.
- Po pirmojo įspėjimo garso signalas ir įspėjimas kartojami kas 20 valandų, skaičiuojant bendrą laiką, kada įrašų klausomasi garsumu, didesniu už patvirtintą lygį. Pakartojus garso signalą ir įspėjimą automatiškai grąžinamas pradinis nustatymas.
- Jei išjungsite "Walkman", kai nustatytas didesnis už patvirtintą lygį
- garsumas, garsumas automatiškai bus sumažintas iki patvirtinto lygio.

Paspauskite, kad įjungtumėte įrenginį. Paspauskite ir palaikykite nuspaudę norėdami išjungti įrenginį. Paspauskite, kad atrakintumėte arba užrakintumėte ekraną. Paspaudus ir maždaug 8 sekundes palaikius nuspaustą mygtuką  $\mathcal{O}_n$ , Walkman" įrenginys bus nustatytas iš naujo.

#### $\vert$ 10 Garsumo Ivgio mygtukai "+" ir "–"

## **Pradiniai nustatymai**

Paspausdami garsumo lygio mygtuką "+" didinsite garsumą, o paspausdami "-" garsumą mažinsite. Šalia mygtuko "+" yra lytėjimo taškas. Jo paskirtis yra supaprastinti valdymą mygtuku.

#### $|11|$  Mygtukas  $\blacktriangleright$ I (tolesnis)

**1** Norėdami įkrauti "Walkman" įrenginį, prijunkite jį pridėtu USB kabeliu prie įjungto kompiuterio.

"Walkman" įrenginys įsijungia.

#### **Pastaba**

Prie šios žymos pridedamas "Bluetooth" garso įrenginys, kuriame veikia NFC funkcija.

### **8** Vadovaudamiesi ekrane pateikiamomis instrukcijomis nustatykite "Wi-Fi" ryšį, "Google™" paskyrą, datą / laiką ir kt.

- Maitinimo elementas visiškai įkraunamas per maždaug 4,5 valandos. Kad nesuprastėtų maitinimo elemento kokybė, įkraukite jį bent kartą per šešis mėnesius arba kas metus.
- **2** Jei rodomas ekranas "USB connected", bakstelėkite  $\rightarrow$ , kad jis būtų uždarytas. ir tęskite naudodami pradinius nustatymus.

Rodomas kalbos pasirinkimo ekranas\*.

#### **3** Atidarykite toliau nurodytus aplankus ir "Walkman" **įrenginyje dukart spustelėkite vykdomąjį failą.**

#### Pateikiami ekranai ir iliustracijos yra pavyzdiniai ir gali skirtis nuo realaus įrenginio ar realiai rodomų ekranų.

**6** Pasirinkite norimą kalbą.

4-545-608-**11**(1) (LT)

 $(1)$ 

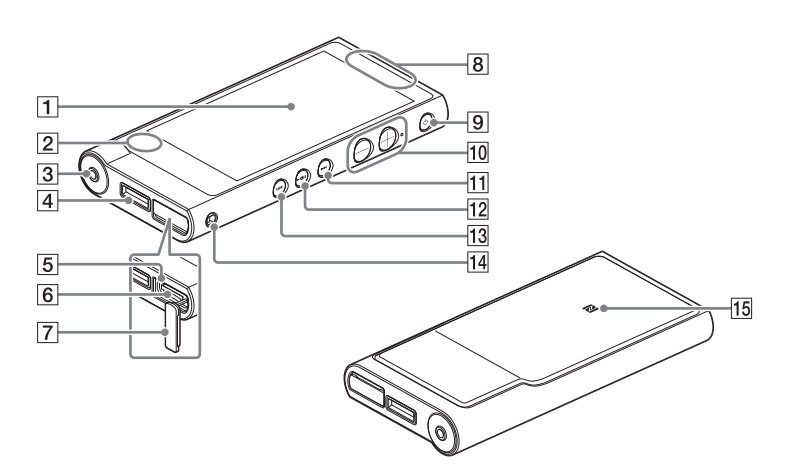

### **Dalys ir valdikliai**

## **SONY**

### Ekranas (jutiklinis)

"Walkman" įrenginys valdomas paliečiant (bakstelint) ekrane esančias piktogramas, elementus ir kt.

#### $\sqrt{2}$  Integruotas mikrofonas

#### Ausinių lizdas

#### WM-PORT lizdas

Galite prijungti USB kabelį (pridedamą) ar kitus komplekte nesančius priedus, kuriuos galima jungti į WM-PORT lizdą.

#### $|5|$  Prieigos indikatorius

Prieigos indikatorius yra po "microSD" kortelės lizdo dangteliu.

#### |6| "microSD" kortelės lizdas

Skirtas pereiti prie tolesnės dainos, tolesnio skyriaus ar vaizdo įrašo arba persukti esamą sceną 5 minutėmis į priekį. Jei paspausite ir laikysite šį mygtuką nuspaustą, dainos ar vaizdo įrašai bus greitai persukami į priekį.

#### $|12|$  Mygtukas  $\blacktriangleright$ II (atkurti / pristabdyti)

Atkuriamos dainos ar vaizdo įrašai arba jie pristabdomi. Ant mygtuko yra lytėjimo taškas. Jo paskirtis yra supaprastinti valdymą mygtuku.

### 13 Mygtukas **I<<a>
(ankstesnis)**

Skirtas pereiti prie ankstesnės (ar esamos) dainos, ankstesnio skyriaus ar vaizdo įrašo arba persukti esamą sceną 5 minutėmis atgal. Jei paspausite ir laikysite šį mygtuką nuspaustą, dainos ar vaizdo įrašai bus greitai persukami atgal.

#### Dirželio anga

Skirta dirželiui (nepridedamas) pritvirtinti.

#### $|15|$  N žyma

#### Patarimas

· "Wi-Fi" ryšį ir "Google" paskyrą galėsite nustatyti ir vėliau.

## **Kaip įdiegti žinyną ir juo naudotis**

Jdiekite žinyną į kompiuterį. Žinyne pateikiami "Walkman" įrenginio naudojimo pagrindai, pagalbos klientams svetainės URL ir instrukcijos, kaip perkelti turinį, pvz., muziką, į "Walkman" įrenginį.

- 1 **Prijunkite "Walkman" įrenginį prie įjungto kompiuterio.**
- 2 **Įsitikinkite, kad ekrane rodoma [USB storage in use].**

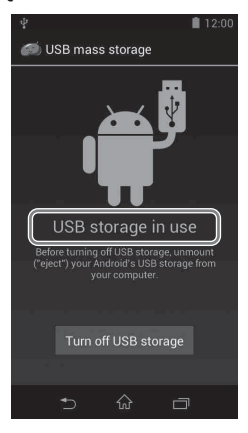

### Patarimas

Jei rodoma [USB connected], bakstelėkite [Turn on USB storage].

- "Windows 7" arba ankstesnės versijos: [Start] [Computer] [WALKMAN] – [FOR\_WINDOWS] – [Help\_Guide\_Installer(.exe)].
- "Windows 8": [Start screen] [Desktop] [File Explorer] [Computer] – [WALKMAN] – [FOR\_WINDOWS] – [Help\_Guide\_ Installer(.exe)].
- $\bullet$  "Windows 8.1": [Desktop] [File Explorer] [This PC] [WALKMAN] [FOR\_WINDOWS] – [Help\_Guide\_Installer(.exe)].
- "Mac": [Finder] [WALKMAN] [FOR\_MAC] [Help\_Guide\_Installer\_ for macl.
- 4 **Vadovaudamiesi ekrane pateikiamomis instrukcijomis užbaikite diegimą.**
- 5 **Norėdami pasiekti žinyną dukart spustelėkite nuorodą arba alternatyvią piktogramą, sugeneruotą kompiuteryje.**

## **Kaip naudoti žinyną "Walkman" įrenginyje**

"Walkman" įrenginį prijungę prie interneto, žiniatinklyje galite peržiūrėti išsamią žinyno versiją.

**1** Pradžios ekrane bakstelėkite ... bakstelėkite **(algentier)**.

## **Trikčių šalinimas**

Jei "Walkman" įrenginys neveikia, kaip tikėtasi, norėdami išspręsti problemą pabandykite atlikti toliau nurodytus veiksmus.

- 1 **Žinyno (HTML dokumento) skyriuje "Trikčių šalinimas" raskite problemos požymius ir pabandykite atlikti taisymo veiksmus.**
- 2 **Prijunkite "Walkman" prie kompiuterio, kad būtų kraunamas maitinimo elementas.**
- 3 **Paspauskite ir maždaug 8 sekundes palaikykite nuspaudę mygtuką .**

## Kaip jjungti ar išjungti "Walkman" **įrenginį**

### **2** Vilkite už apskritimo ribų.

"Walkman" įrenginys atrakinamas ir atidaromas pradžios ekranas. Norėdami vėl užrakinti ekraną, paspauskite mygtuką  $\circlearrowleft$ .

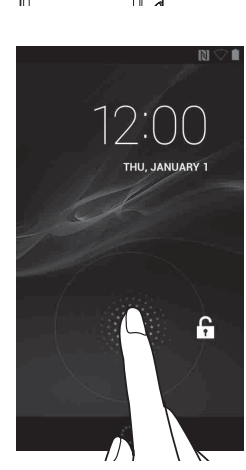

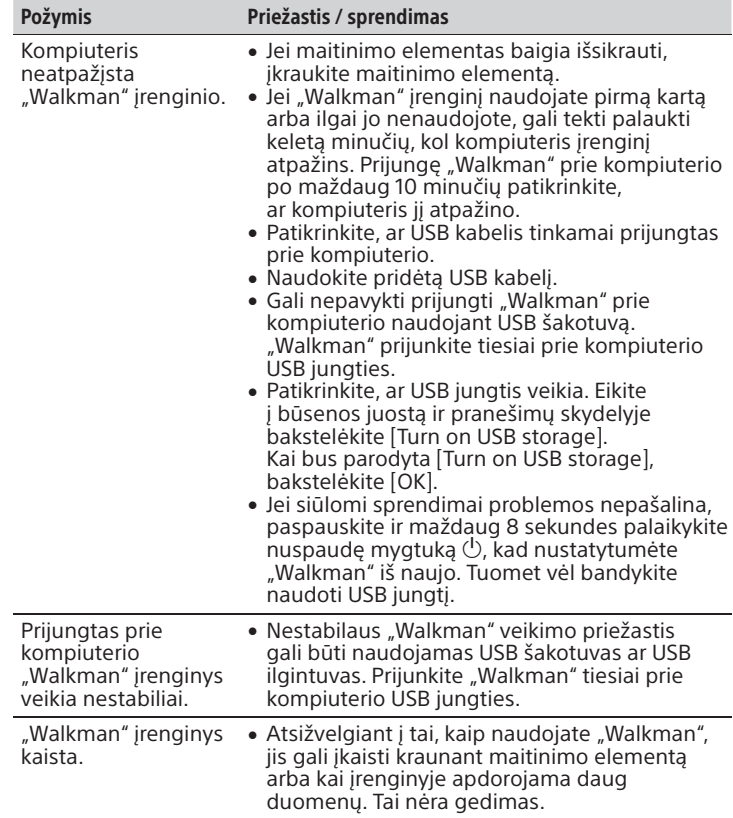

"Walkman" įrenginio ekranas yra jutiklinis. "Walkman" valdomas įvairiais būdais liečiant ekraną, pvz., bakstelint, paspaudžiant ar brūkštelint. Išsamios informacijos ieškokite žinyne.

 Būsenos juosta Rodoma "Walkman" būsena ir pranešimai.

 $\boxed{2}$  [Music player] valdiklis

 $\boxed{3}$  Taikomosios programos nuoroda Įjungia norimą taikomąją programą.

 $\vert 5 \vert$  [Sound adjustment] nuoroda Paleidžiama garso reguliavimo taikomoji programa.

 $|6|$  Taikomosios programos Parodomos visos taikomosios programos ir valdikliai.

Jei "Walkman" įrenginį naudojate pirmą kartą, turite sutikti su galutinio vartotojo licencijos sutarties sąlygomis. Norėdami jas dar kartą perskaityti vėliau, perbraukite žemyn per būsenos juostą ir bakstelėkite –  $E_1$  [SETTINGS] –  $[0]$  About device] – [Legal information] – [Sony EULA].

Jei "Walkman" įrenginio nenaudojate ilgesnį laiką, išjunkite jo maitinimą.

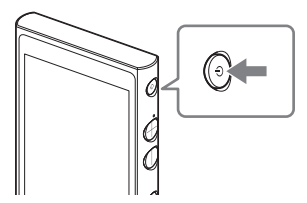

- 1 Norėdami įjungti "Walkman" įrenginį, paspauskite mygtuka (<sup>I</sup>). Norėdami "Walkman" įrenginį išjungti, paspauskite ir palaikykite nuspaudę mygtuką  $\circlearrowright$ .
- **2** "Walkman" įrenginys išjungiamas bakstelint  $\dot{O}$  Power off] –  $\dot{O}$ K].

## **Kaip atrakinti ar užrakinti ekraną**

Ekranas užsirakina pats, jei tam tikrą laiką įrenginys nenaudojamas.

- $\bullet$  Įrenginiu ilgai nesiklausykite įrašų nustatę didelį garsumo lygį, nes tai gali<br>pakenkti klausai.
- Nustačius didelį garsumo lygį gali nesigirdėti išoriniai aplinkos garsai. Nenaudokite įrenginio vietose, kuriose būtina gerai girdėti, kas vyksta aplinkui, pvz., vairuodami automobilį arba važiuodami dviračiu.
- Dėl konstrukcijos ausinės praleidžia garsą. Atminkite, kad tai gali trukdyti šalia jūsų esantiems žmonėms.

**1** Paspauskite mygtuką  $\circlearrowright$ . Bus parodytas užrakintas ekranas.

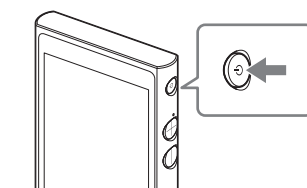

Nenaudokite "Wi-Fi" tinklo 5 GHz funkcijos būdami lauke. Kai kurių šalių / regionų įstatymuose draudžiama naudoti šią funkciją.

## **Kaip naudoti jutiklinį ekraną**

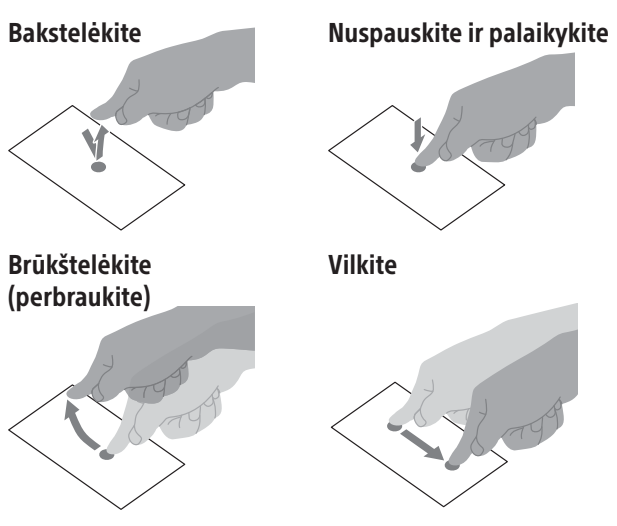

Suimkite arba išplėskite

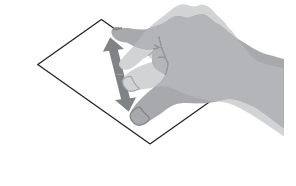

## **Pradžios ekranas**

Pradžios ekranas atidaromas bakstelint  $\hat{\omega}$ .

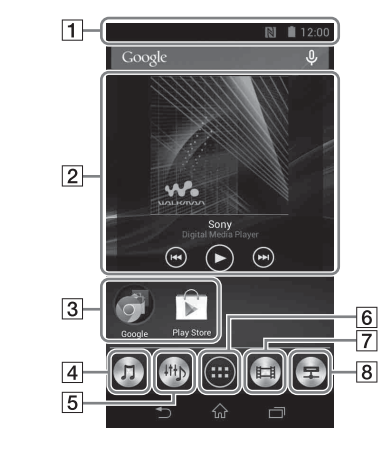

Atkuriama muzika.

 [Music player] nuoroda Atkuriami muzikos failai, perkelti naudojant "Media Go" arba nuvilkimo funkciją.

 [Video player] nuoroda Įjungiama vaizdo įrašų leistuvė.

 [DLNA] nuoroda Įjungiama DLNA taikomoji programa.

# **Specifikacijos**

Įjungimo trukmė po visiško maitinimo elemento išsikrovimo Maždaug 10 minučių Maitinimo elementui tinkama aplinkos temperatūra

5–35 °C

## **Atsargumo priemonės**

#### **Informacija apie įstatymus ir prekių ženklus**

- Informacijos apie įstatymus, taisykles ir prekių ženklams taikomas teises ieškokite dalyje "Svarbi informacija", esančioje pridėtoje programinėje įrangoje. Norėdami perskaityti šią informaciją, įdiekite pridėtą programinę įrangą kompiuteryje.
- "Google", "Android" ir kiti prekių ženklai priklauso "Google Inc.".
- "Android" robotas atkurtas ar modifikuotas remiantis "Google" sukurtu ir išplatintu darbu, jis naudojamas laikantis licencijos "Creative Commons 3.0 Attribution License" sąlygų.

#### **Apie ausines**

#### **Savininko įrašas**

Modelio ir serijos numeriai yra leistuvo galinėje dalyje. Šiuos numerius įrašykite toliau pateiktoje vietoje. Jie bus reikalingi kiekvieną kartą dėl šio gaminio kreipiantis į "Sony" pardavėją. Modelio nr. \_\_\_\_\_\_\_\_\_\_\_\_\_\_\_\_\_\_\_\_\_\_\_\_ Serijos nr.\_\_\_\_\_\_\_\_\_\_\_\_\_\_\_\_\_\_\_\_\_\_\_\_\_

Gamintojas pasilieka teisę iš anksto neperspėjęs keisti dizainą ir specifikacijas.